#### *Char-80 V 1.0*

#### **Un** *editor di caratteri per il* **CJ28**

*di Oario Accornero - Roma*

#### *Il programma*

Char-80 è un character editor per il C 128 che funziona in alta risoluzione 640x200, in grado di ridefinire l'intero set maiuscolo e minuscolo del 128. Le modalità operative sono simili a quelle del Paint-80: il Char-80 è quindi basato su joystick (in porta 2) e icone. Il fatto che giri sulle 80 colonne non significa comunque che i nuovi caratteri possono essere usati esclusivamente nel modo «80 CO-LUMNS DISPLAY». Infatti **il** programma opera su file lunghi 4K che l'utente può caricare e spostare a suo piacimento nella memoria dopo averli creati con il Char. Il file così caricato può essere usato come CHARROM per la bassa risoluzione, con le usuali istruzioni. Per le 80 colonne, **il** procedimento è leggermente diverso e viene spiegato più avanti.

Il disco contenente il Chart-80 V1.0 viene dotato di una boot sequence e contiene 6 file. I primi 4 sono i componenti del programma. **Il** file BOOT è ovviamente quello che controlla, il caricamento di tutte le parti. Il file SET-FONT permette di riutilizzare i file del Char-80 sulle 80 colonne.

#### *L'ambiente di lavoro*

Terminato **il** boot, ci si trova direttamente nell'ambiente di lavoro. Forse è superfluo aggiungere che il programma non funzionerà sulle 40 colonne. Lo schermo conterrà nella parte bassa l'intero set di caratteri del 128 in 8 righe di 64 caratteri (totale 512 caratteri, prima il set maiuscolo, poi quello minuscolo). In alto a sinistra, sotto l'intestazione, c'è la griglia del carattere selezionato in quel momento. A destra ci sono 4 icone, con rispettiva freccia nelle varie direzioni, che permettono di scrollare **il** carattere un pixel alla volta. A destra di queste icone ci sono altre 4 icone con le funzioni speciali di manipolazione, più l'icona del floppy per le operazioni su disco. Inoltre, sotto le 4 frecce si trovano 3 scritte che funzionano come icone.

L'utente controlla con **il** joystick un puntatore come nel Paint-80. Bisogna

notare che quando **il** puntatore si trova nella griglia del carattere ed anche sul set di caratteri in basso, il suo movimento è notevolmente rallentato per permettere all'utente di scegliere con precisione. Nelle altre zone dello schermo ci si muove invece a velocità normale (abbastanza alta).

#### *Il set di caratteri*

Posizionando il puntatore su un carattere qualunque del set e premendo Fire **il** carattere scelto prende il posto di quello precedente nella griglia del carattere. Si può quindi iniziare direttamente a operare su quel carattere. Aggiungo che ogni cambiamento sul carattere rappresentato nella griglia viene costantemente aggiornato sia sullo schermo che in memoria quindi nessun cambiamento viene mai perso.

#### *La griglia del carattere*

Muovendosi sulla griglia di lavoro e premendo Fire il pixel sul quale si è posizionati cambia stato: se è acceso alla pressione di Fire viene spento e viceversa. Ogni cambiamento è subito «sentito» dal programma, come detto, e questo è valido per ogni funzione che opera direttamente sul carattere.

#### $E$ rase, store, recall

Sono tre scritte, che si attivano come normali icone posizionandosi su di esse e premendo Fire, situate sotto le frecce di scroll.

ERASE consente di cancellare il carattere scelto (tutti i bit a zero, come lo spazio).

STORE memorizza il carattere come è In quel momento in un buffer riservato. RECALL riempie il carattere con il contenuto del buffer.

#### *Le frecce di Seroll*

Queste 4 icone scrollano il carattere in maniera ciclica (cioè ciò che si muove non scompare, ma riappare dalla parte opposta) nelle rispettive direzioni.

*È disponibile, presso laredazione, ildisco con il programma pubblicato in questa rubrica. Le istruzioni per l'acquisto e l'elenco degli altri programmi disponibili sono a pag 249*

#### *Le funzioni di manipolazione*

Consentono effetti usati normalmente nella composizione di set completi, come il corsivo e via dicendo.

Le prime due icone in alto sono indicate sotto **il** nome di Flip Character. Quella di sinistra restituisce un'immagine speculare orizzontare del carattere, quella di destra funziona allo stesso modo solo in verticale. È evidente che clickando due volte sulla stessa icona **il** carattere torna nella forma di partenza.

Le altre due icone, più in basso, servono rispettivamente: quella sinistra a ruotare di 90 gradi a destra il carattere, l'altra a dare un'immagine in reverse del carattere stesso.

#### *L'icona del f10ppy*

Premendo Fire su questa icona, il set nella parte bassa dello schermo scompare ed al suo posto compare un riquadro. Questo riquadro contiene 4 icone (Load, Save, Quit. Cancel) più una input-

#### **Nota**

I codici di controllo nei listati sono riportati in forma «esplicita», in conseguenza dell'impiego della stampante Star NL-10 e relativa interfaccia per Commodore Ovviamente, nella digitazione del programma e necessario usare i consueti tasti che corrispondono alle indicazioni fra parentes» ad esempio cursore destro per IRGHTI. CTRL3 per (REO) eccetera

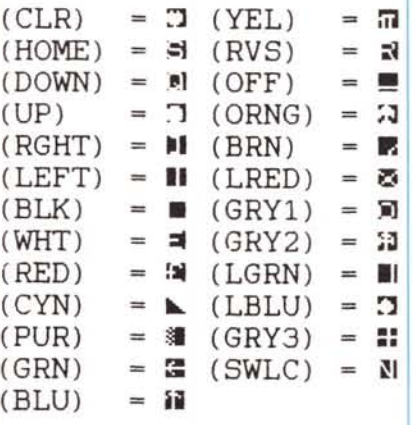

#### **SOFTWARE**

 $C-128$ 

### Loader 10 fast:scnclr:print"(rvs)Char-80 v1.0(off) BASIC LOADER(d) own) (down)"<br>
15 print"(C) 1987 by (\$2)DarioSoftware(down)"<br>
20 print"Wait please...":bankl<br>
25 restore120:s1=120:sa=4864:tb=38:gosub6000 30 re=0:forda=0to22:reada\$:pokesa+da.dec(a\$):re=re+dec(a\$):n ext 35 readch ifre()chthenprint"DATA error in lines 1640-1650" e nu<br>40 print"Insert a disk and press any key...":getkeya\$<br>50 print"Saving PLOT...":bsave"plot".b1.p4864top7168:clr<br>55 restore1660:s1=1660:sa=8192:tb=49:gosub6000 60 re=0:forda=0to9:reada\$:pokesa+da.dec(a\$):re=re+dec(a\$):ne xt At readch:ifre<br/>Chthenprint"DATA error in line 3620":end<br>70 print"Saving EFFECTS...":bsave"effects",b1,p8192top11143<br>75 clr:restore3630:sl=3630:sa=16384:tb=9:gosub6000<br>80 re=0:forda=0to35:reada\$:pokesa+da.dec(a\$):re=re+ ext 85 readch: ifre< > chthenprint "DATA error in lines 3990-4010": e nd nu<br>90 print"Saving ICONS...":bsave"icons",b1,p16384top16960;clr<br>95 restore4020:sl=4020:sa=20480:tb=4:gosub6000<br>100 re=0:forda=0to15:reada\$:pokesa+da.dec(a\$):re=re+dec(a\$): 105 readch: ifre<>>
Ochthenprint"DATA error in lines 4180-4190": end 110 print"Saving MESSAGES...":bsave"messages".bl.p20480top20 736 115 print"(down)(down)(rvs)Char-80 v1.0(off) can be run now. 115 print" (down) (rvs) Char-80 v1.0(off) can be run no<br>120 dataa6,fa,86,fc,a2,00,86,fb,86,fd,06,fa,26,fb,06<br>120 dataa6,fa,86,fc,a2,00,86,fb,86,fd,06,fa,26,fb,06<br>130 data $6.26$ ,fb,06,fa,26,fb,06,fa,26,fb,06,fa,26,fb<br>140 da 150 datafd, 06, f.c. 26, f.d., 45, f.c. 46, f.f., 45, f.e., 85, f.a., a5, f.b., 65, f.e., 46, f.f.<br>160 datafd, 85, f.b., a5, f.e., 29, 07, 85, f.e., 46, f.f. 66, f.e., 46, f.f.<br>170 data66.f.e., 46, f.f., 56, f.b., 30, 70, 250 data86.fe, 84, ff, c9, e8, 90.01, 10.00, 00.00.b0, fb, c0.02<br>250 data86.fe, 84, ff, c9, e8, 90.01, 60, c0.03.b0, fb, c0.02<br>270 datada, 04, e0.03, 473, ec. cd, 20.02, ec. cd, 42, cl, a2, 7236<br>280 data12.a9.00.20, cc, cd 740 data18, 36, 97, 40, 40, 14, 49, 76, d0, 10, 17, 16, oe, 17, ab<br>
750 data18, 36, 19, ad, 44, 0b, 0a, aa, bd, ac, 16, 8d, c6, 16, bd, 8084<br>
760 dataad, 16, 8d, c7, 16, 20, 00, 00, oe, 46, 0b, d0, 18, 60, 86<br>
770 datafa,

830 datala.e6, fa.d0, eb. a9, 00.85, fb. a6, fb., 9d., 00.0c, e6. 8321<br>840 datafb.a4, fa.cc, 42.0b, f0.04.e6, fa.d0, ee. a5.9e. 85<br>850 data07.a5.9f, 85. 88.38.38.36.9e.e9.50.85, 9e. a5.9f. e9<br>860 data02.85.9f, ad.40.0.85, 1740 dataBf, 13, f.0, 16, 8a, 48, 8a, 8a, 52, 29, 38, a9, 07, e9, 07, a9, 1750 datab<br/>9, 10, 04, 14, 8f, 13, 99, 10, 04, 68, aa, c8, c0, 08, d0<br>1750 datad<br/>d, e8, e0, 08, d0, d6, a2, 07, bd, 10, 04, 94, 00, 0d, ca<b 1890 data88.10.ea.60.a9.fe.20.ca.ed.88.18.a5.fa.69.50.7318<br>1850 data88.10.ea.60.a9.fe.20.ca.ed.88.18.a5.fa.69.50.7318<br>1860 data85.fa.90.02.e6.fb.20.70.13.a9.82.20.ca.ed.88<br>1870 datad9.ea.e8.d0.cf.a9.05.85.fc.a9.0a.85.fd.a9

#### **SOFTWARE**

C-128

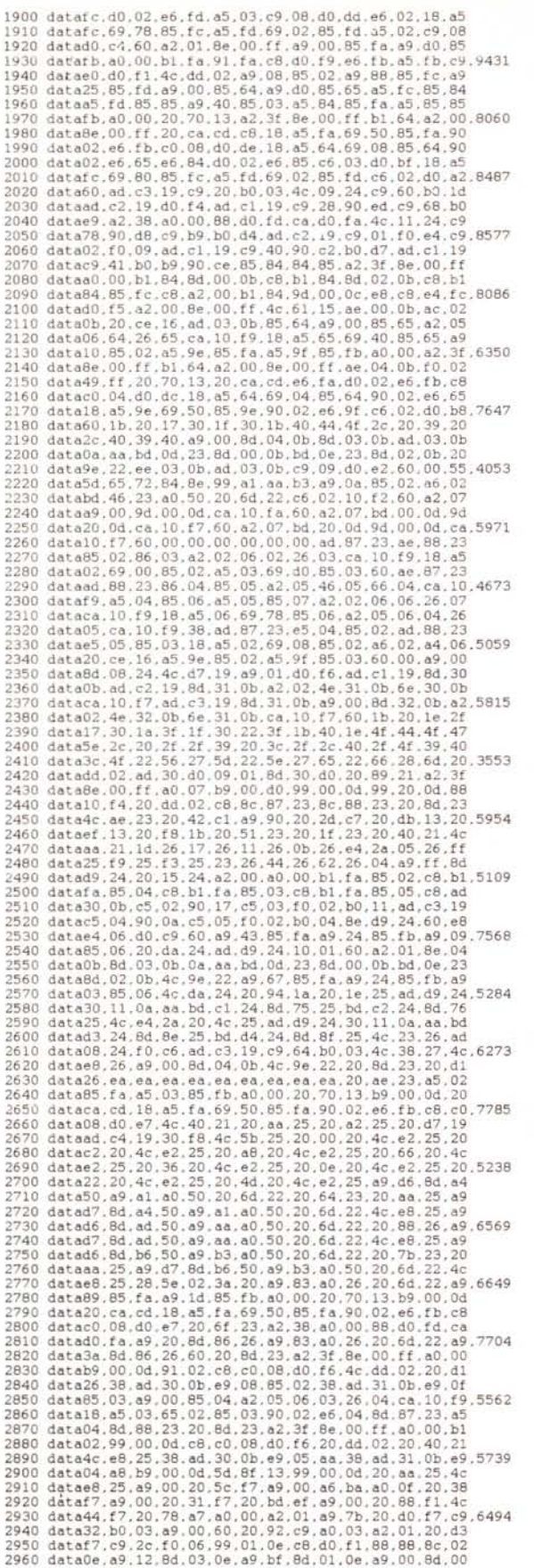

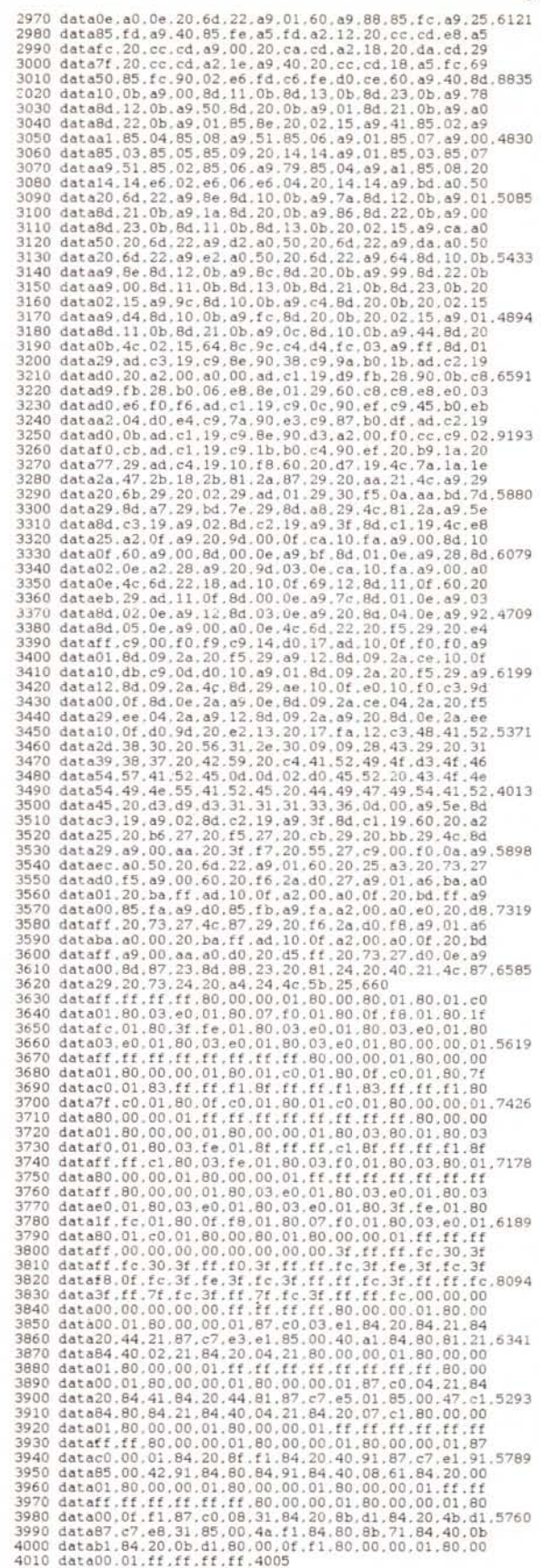

*(contmua d pagl/la 242)*

 $C-128$ 

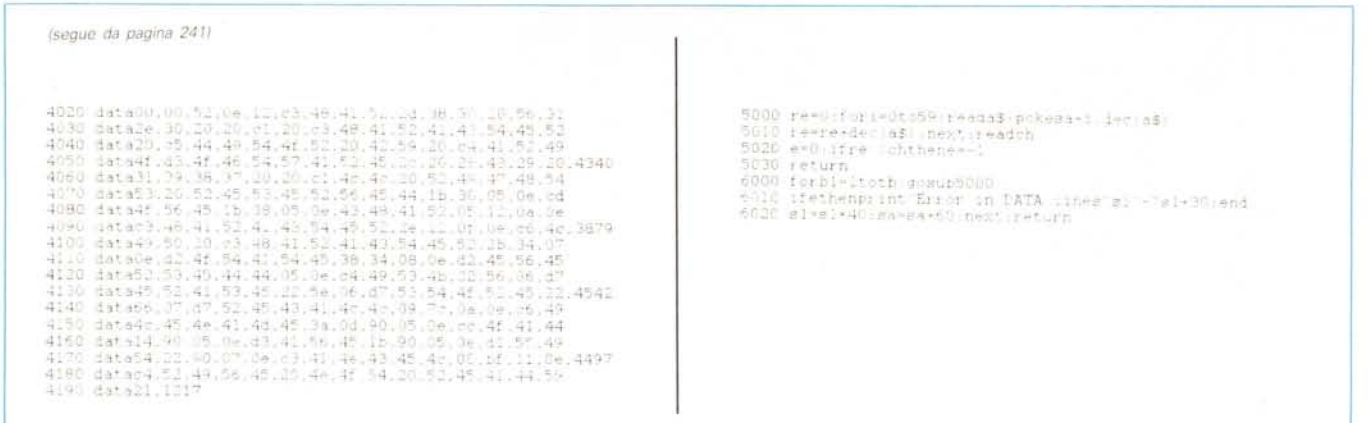

box chiamata Filename. Clickando nella input-box sarà possibile specificare il nome del file. L'input si conclude con RETURN, che rende nuovamente visibile la freccetta e possibile la scelta di un'icona.

Load caricherà il file specificato e avvertirà in caso di errori di qualunque tipo. A fine operazione si può direttamente operare sul file caricato, e il carattere 0 del set 1 apparirà nella griglia.

Il Save salverà i set 1 e 2 (maiuscolo e minuscolo) su disco, segnalando eventuali errori. A fine salvataggio, si comporterà come il Load.

Il file creato è di tipo PRG senza speciale estensione nel nome, è lungo 17 blocchi e la locazione di partenza è di \$D000 (53248). Per riutilizzarlo nei propri programmi, è necessario caricarlo nel sequente modo.

Per le 40 colonne, BLOAD "filename", Bx [,Pn], dove x può valere 0 oppure 1, e l'opzione P può essere seguita da un qualunque numero, purché compatibile con una sistemazione corretta del set di caratteri.

Per le 80 colonne, BLOAD "filename", B0:BLOAD "SETFONT":BANK-15:SYS4864, in questo modo verrà caricato il set e il file SETFONT (che deve ovviamente essere presente su quel disco) e i nuovi caratteri verranno attivati (il file SETFONT viene fornito con il dischetto della redazione, il set creato può comunque essere utilizzato sequendo le indicazioni fornite dalla nota in calce all'articolo. N.d.r.).

L'opzione Cancel fa ricomparire i set di caratteri e riporta il puntatore nei pressi dell'icona del floppy, annullando così la scelta compiuta.

L'opzione Quit esce dal programma, riporta lo schermo in modo 80 colonne testo e mostra la SYS necessaria a riprendere il lavoro. Ciò è possibile solo nel caso che le sequenti aree di memoria non vengano alterate.

\$01300-\$01BFF: è il file PLOT \$02000-\$02B86: è il file EFFECTS \$04000-\$04240: è il file ICONS \$05000-\$050FF: è il file MESSAGES \$0D000-\$0DFFF: qui ci sono i set di caratteri

Quit si usa dunque prevalentemente per chiedere la directory del disco e operazioni di questo tipo. Si noti che i set di caratteri ridefiniti non sono disponibili uscendo con Quit: il file SETFONT non può essere caricato giacché si estende da \$01300 a \$0133F, e quindi coprirebbe le routine di PLOT.

Char-80 può servire in molte occasione: spero che saranno tutti d'accordo sul mio giudizio sul set di caratteri del 128: orribile. Il programma può risultare utile, quindi, non solo per grafica e giochi, ma anche per programmi «seri» che necessitino di caratteri decenti (vedasi SheetIt dello stesso autore).

#### Attenzione!

Per consentire una più facile trascrizione del listato Loader e Bootloader, è stata inserita una procedura di Checksum attivata ogni 4/5 linee di programma.

Il Check-sum provvede in tal modo, a segnalare, nell'eventualità di un errore, in quale blocco di linee che compongono il programma, si cela tale errore.

#### **Bootloader**

10 fast:scnclr:print"(rvs)Char-80 v1.0 BOOTFILE LOADER" 20 print"(down)(down)Wait please..."<br>30 fori=3840to3943:reada\$:pokei.dec(a\$):re=re+dec(a\$):next 40 readch: ifre< >
chthenprint"Error in DATA statements !":end<br>50 print"(down)Insert (rvs)Char-80 v1.0(off) disk and press a key 60 getkeya\$:print"(down)Saving BOOT file..."<br>70 bsave"boot".b0.p3840top3944 80 print"(down)To run (rvs)Char-80 v1.0(off) disk reset and type: 90 print"(down)BLOAD'BOOT': SYS3872": end 300 data04,50,4c,4f,54,00,07,45,46,46,45,43,54,53,00<br>110 data08,4d,45,53,53,41,47,45,53,00,05,49,43,4f,4e<br>120 data53,00,20,dd,02,a9,00,20,90,ff,a9,00,aa,20,3f<br>130 dataf7,a9,00,85,fd,85,fe,a6,fe,bd,00,0f,e8,48,8a 140 data48.bd.00.0f.f0.03.e8.d0.f8.e8.86.fe.a9.01.a6<br>150 databa.a8.20.ba.ff.68.aa.68.a0.0f.20.bd.ff.a9.00 160 data20.d5.ff.e6.fd.a5.fd.c9.04.d0.cf.4c.7d.2b.11832

#### Riepilogando

Le operzioni da eseguire per utilizzare il programma sono le seguenti:

- 
- 1) caricare "Loader" e avviarlo<br>2) caricare "Bootloader" e avviarlo
- 3) eseguire: Bload "Boot": Sysdec ("0F20")

Per utilizzare i font generati senza l'opzione del programma «Setfont» eseguire la seguente sequenza:<br>1) Bload "nome file dei font", B0

- 
- 2) Monitor
- 3) T FCE0C FCE4C 01300
- 4)  $\times$
- 5) Poke 4888,0
- 6) Bank 15: SYS 4864

 $N.d.r.$ 

# DI QUALE PARTNER HAI BISOGNO?

#### PARTNER Trade

Una azienda al servizio di grossi consumatori di prodotti Ms Oos. Un tramite per importare dal mondo intero senza problemi restando comodi in ufficio!

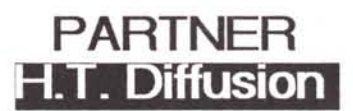

Una completa gamma di Personal Computer Ms Oos. periferiche e add on i n consegna pronta . a prezzi e condizioni commerciali eccezionali! Acquisti spot. mandati di concessione e/o di distribuzione. rapporti d'agenzia.

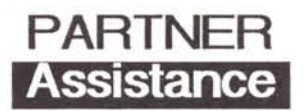

24 ore per assistere in maniera completa il vostro hardware in ambiente Ms Oos. Garanzia su tutte le<br>riparazioni. Assistenza sul posto per utenti finali. Condizioni speciali per i rivenditori.

### Scegli pure la tua Partner e telefonaci!

## **Partner**

00144 Roma - Viale Cesare Pavese 410 Tel.06.5003136 ra Fax.06.5002383 Tlx.61 0366

Società del Gruppo Panaviation

Partner importa e distribuisce

Friendly Murata Nec Star Samsung Philips

*AMIGA,~MIGA .•AMiGA ,~MIGA .•AMIGA .•AMIGA .•AMIGA*

## ~ ~  $\frac{1}{2}$  *MIGA a* tutto Bytec

~ ~  $\sum_{i=1}^n \frac{1}{i!} \sum_{j=1}^n \frac{1}{j!} \sum_{j=1}^n \frac{1}{j!} \sum_{j=1}^n \frac{1}{j!} \sum_{j=1}^n \frac{1}{j!} \sum_{j=1}^n \frac{1}{j!} \sum_{j=1}^n \frac{1}{j!} \sum_{j=1}^n \frac{1}{j!} \sum_{j=1}^n \frac{1}{j!} \sum_{j=1}^n \frac{1}{j!} \sum_{j=1}^n \frac{1}{j!} \sum_{j=1}^n \frac{1}{j!} \sum_{j=1}^n \frac{1}{j!$ 

**PRODUZIONI**<br>**D-Smart II** drive esterno da 3,5" compatibile con tutta la gamma Amiga; possibilità di configurare il proprio sistema al-<br>l'accensione. gamma Amiga; possibilità di configurare il proprio sistema all'accensione. *singolo* **L. 298.000 Half-2-One** espansione di memoria da 512 Kb con orologio per Amiga 500; montaggio interno. per Amiga 500; montaggio interno. **MIDI-X** interfaccia MIDI Amiga 500-1000-2000 *L. 94.000* **Kit hard disk** (per A-2000 con scheda MS-DOS) kit per il montaggio dell'hard disk all'interno della Amiga 2000 senza rinunciare all'uso del secondo drive da 3,5" e senza compro-<br>**Future l'uso degli slot. E. 890.000**  $mettere I'uso degli slot.$ **Kit drive 3.5"** (per Amiga 2000) drive 3.5" da montare inter-**Cavo per TV-Monitor** permette il collegamento di un co-<br>mune TV-Monitor alla uscita RGB dell'Amiga. **L. 35.000** mune TV-Monitor alla uscita RGB dell'Amiga. \\l~**Scheda di espansione** <sup>A</sup> <sup>2052</sup> di <sup>2</sup> Mb per immagini generate do Amiga. *telefonare* **NEW File card Western Digital** da 30 Mb su scheda. *L. 1.180.000 del* mouse. *L. 840.000* \\l~**Modulatore TV** per Amiga 500. *L. 49.000* **Monitor PhJllps RGB analogico** <sup>o</sup> colori. *L. 420.000* **WEW Scheda Janus XT** A 2088 + drive interno **L. 990.000** da 5"1/4. *L.990.000* in tempo reale. *L.550.000* **NEW Hard Disk da 20 Mb** AMI 2092 per **Amiga 2000**. Amiga 2000. *L. 1.250.000 colori* con funzione di digitizer. *telefonare* \\l~**Monitor 2080** Commodore <sup>a</sup> fosfori perso *L. 760.000* **Mouse nme** *orologio* per Amiga 1000. *L. 78.000* **WEW Scheda Janus AT** + drive interno da 5" 1/4 *telef.* **NEW Commodore PC 60/40** tutta la potenza

#### **~ PRODUZIONI <sup>f</sup> IMPORTAZIONE ~**

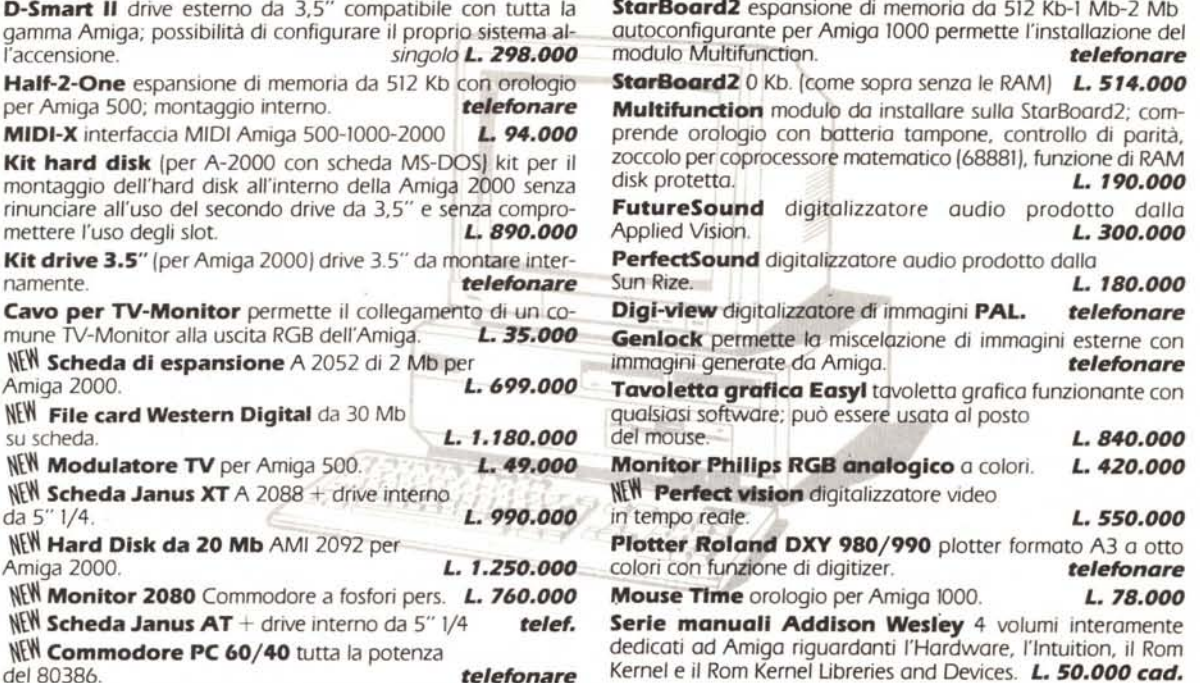

#### **IVITI I PREZZI SONO IVA INCLUSA CONSEGNA**

MANIGA

MANIGA MANIGA

AMIGA

#### **PANTI EPSON IN PROTEEFONA STAMpREZZIIMBAT118IU.**

*.•AMIGA .•AMIGA .•A.MIGA .•AMIGA .•AMIGA ~MIGA*

250 CPS bidirezionali 20 CPS in LQ. **LQ 2500** Con Kit colori

**EX 1000** Matrice di aghi, 9 aghi, 136 colonne, 220 CPS bidirezionali 73 CPS in LO

**LG 2500** Matrice di aghi, 24 aghi, 136 colonne LO 2500 Matrice di aghi, 9 aghi, 80 colonne, 270 CPS bidirezionali 90 CPS in LO. **FX 800** Matrice di aghi, 9 aghi, 80 colonne, **SQ 2500** Stampante a getto d'inchiostro, 24 ugelli, 200 CPS bidirezionali 40 CPS in LQ.<br>
136 colonne, 450 CPS bidirezionali 150 CPS in LQ. 136 colonne, 450 CPS bidirezionali 150 CPS in LO. **FX 1000** Matrice di aghi, 9 aghi, 136 colonne, **GO 3500** Stampante a LASER con stampa elettrofotografica<br>200 CPS bidirezionali 40 CPS in LQ. 640 Kbytes di RAM, velocità 6 ppm 200 CPSbidirezionali 40 CPSin LO. 640 Kbytes di RAM, *velocità* 6 ppm **EX** 800 Matrice di aghi, 9 aghi, 80 colonne,<br>250 CPS bidirezionali 50 CPS in LQ. **La 150 CPS** bidirezionabili 50 CPS in LQ. 150 CPS bidirezionabili 50 CPS in LO. **EX 800** Con Kit colori **\\lin \\lin \\lin \\lin \\lin \\lin \\lin \\lin \\lin \\lin \\lin \\lin \\lin \\lin \\lin \\lin \\lin \\lin \\lin \\lin \\lin \\lin \\lin \\lin \\lin \\lin \\lin \\lin \\lin \\lin \\lin \\lin \\l** 250 CPSbidirezionali 50 CPSin LO. **\\Wl La 1050** Matrice di aghi, 24 aghi, 136 colonne, **EX 1000** Con Kit colori 220 CPS bidirezionali 73 CPS in LO.

**Example 1** 20 dischetti, 3,5" in nylon **FLOPPY** conten'to~oioe e da viaggiO., **L. 3 •** ~etistrando. Praticissming condesso per diminuire i effecto. **JITTER RID** Schermo and the argent colore argents del flicker.<br>**UTER** Elegante, in pVC colore and **20.00** 

**COPRICOMP** umidità. Per AMIC:*000* contro polvere e umidità. Per AMIGA 500 **L. 20.000** A 1000 **L. 25.000** - A 2000 **L. 30.000** Stampante LX 800 L. 20.000

**BYTEC s.n.c - Via S. Secondo, 95 ~ 10128 Torino ~**

~

**WAMIGA WAMIGA WAMIGA WAMIGA WAMIGA** 

**Tel.(0111592.551- 503.004 ~** www.communications.com/www.com/